$2004 \qquad 12 \qquad 20$ 

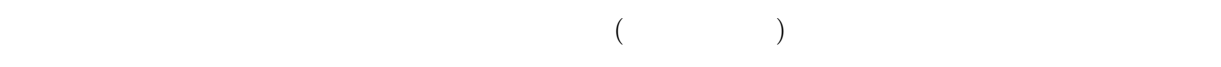

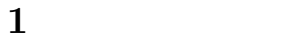

 $1$ 

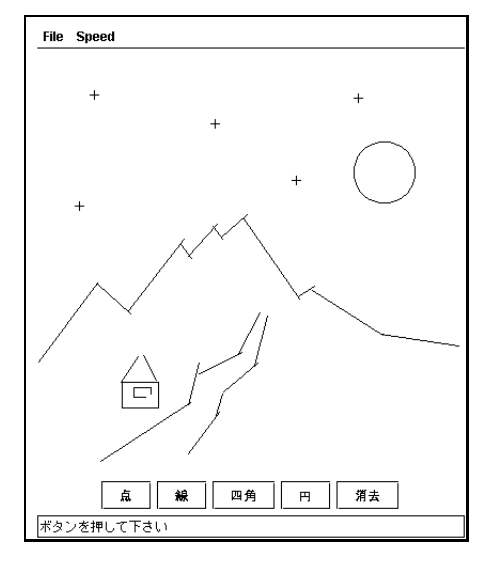

1:  $\blacksquare$ 

 $\bullet$ 

 $\mathbb{R}^n$  : The first state  $\mathbb{R}^n$  is the first state  $\mathbb{R}^n$  is the first state  $\mathbb{R}^n$ 

さらに、

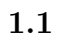

- $\bullet$
- 
- (1)  $(2)$   $1$  2
	-

色の変更: まず、「赤」「青」などのボタンを選んで、変更したい色を決め、次に画面上をクリックして色を変

 $\qquad \qquad \textbf{e.g.,} \qquad \textbf{e.g.,}$ 

## $1.2$

 $\text{ClickableTurtleFrame} \qquad \qquad \text{1} \qquad \qquad \text{Turtle}$  $1 \quad 1$  $\bullet$  $(e.g., 1)$ 手順を考えると、円は正多角形を描くし、線は二点間を移動することになるので、全く違うものとなる。)  $\bullet$  $(e.g.,)$ そこで、次のようにクラスを設計する: FigureElement 1 • 図形要素に共通した操作として、「タートル m を使ってその図形を画面に表示する」というメソッドvoid draw(Turtle m) FigureElement  $\bullet$  FigureElement

 $\mathbf{R}$ : まず、「川陽」ボタンを選び、次に画面上をクリックした位置にある。

void draw(Turtle m) and m

このクラスとして、点や直線は次のように定義される:

FigureElement

2

1 public class FigureElement { //<br>2 public void draw(Turtle m) { // public void draw(Turtle m)  $\{$  // m  $3$  //  $\frac{1}{2}$ 4 }  $5\,$ 

1 public class Point extends FigureElement {  $\frac{\frac{1}{\sqrt{2}}}{\frac{1}{\sqrt{2}}}$  (  $int x, y;$  //  $3 \mid \text{int size} = 4;$  // 4 Point(int x0, int y0) {  $x = x0$ ;  $y = y0$ ;  $\frac{1}{7}$  /  $\frac{1}{2}$  / (<br>5 public void draw(Turtle m) {  $\frac{1}{7}$  / (  $5$  public void draw(Turtle m) {  $\frac{1}{2}$  // (1/2  $\frac{1}{2}$  (1/2  $\frac{1}{2}$  ) 6  $m.up()$ ; m.moveTo(x+size,y,0); //  $7 \mid$  m.down(); m.fd(size\*2);  $\frac{1}{2}$ 8 m.up(); m.moveTo(x,y-size,90); //<br>9 m.down(); m.fd(size\*2); // 9 m.down(); m.fd(size\*2);<br>  $\begin{bmatrix} 9 \\ 10 \end{bmatrix}$  $10$ 11 }

<sup>1</sup>ClickableTurtleFrame クラスの定義は本授業のgetcp1 を通じて配布されるプログラム中に含まれている。 <sup>2</sup>このようなクラスは実際にオブジェクトを作ることがないので、抽象 (abstract) クラスとして定義するのが一般的であるが、この授

```
1 public class Line extends FigureElement { //
2 int startx, starty, endx, endy; \frac{1}{10}3 Line(int x1, int y1, int x2, int y2) { //
4 \vert startx = x1; starty = y1;
5 endx = x2; endy = y2;
6 }
7 public void draw(Turtle m) { \frac{1}{2}8 \mid \text{m.up}(); m.moveTo(startx,starty,0); //
9 \mid m.down(); m.moveTo(endx, endy, 0); //
10 }
11 \,
```
び出して表示をする。概略は次のようになる:

 $\rm{draw}$ 

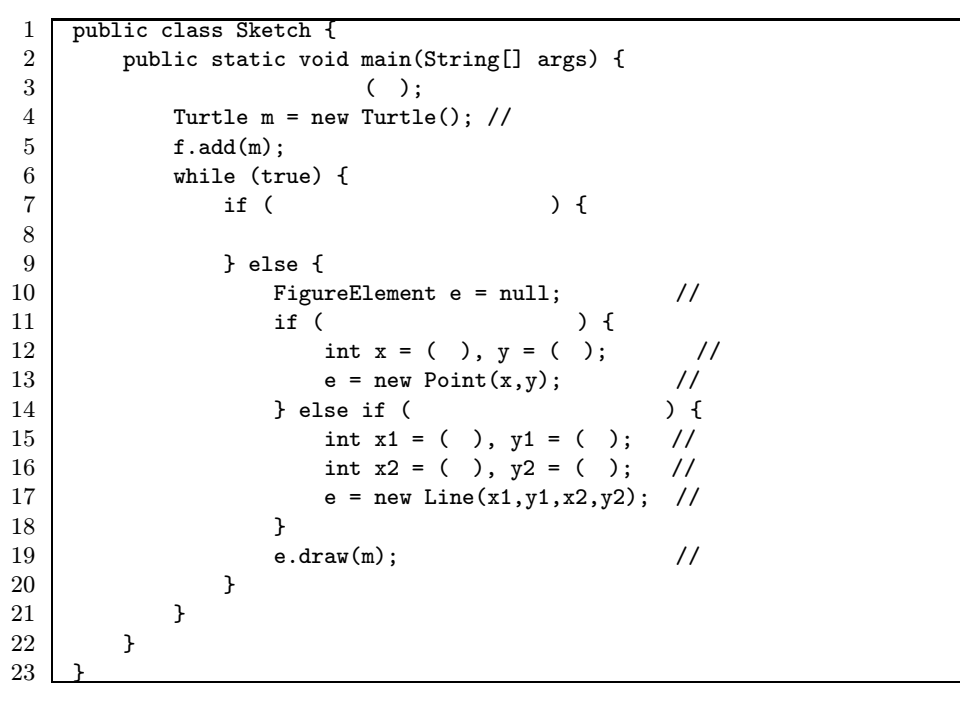

Box, Circle Sketch

 $1.3$  :

FigureElement figures numFigures • Figures **• Figures • Figures Figures • Figures Figures** *n* numFigures anumFigures 1  $numFigures 1$  figures 1 0  ${\rm (numFigures-1)}$ 

## $1.4$  :

- まず、エディタの変更は、上の取消機能を次のように変更することになる: • 削除ボタンが選ばれたら、画面上の位置をクリックしてもらう。 • figures  $0$  (numFigures  $-1$ )  $\ddot{\textbf{i}}$ • figures  $(numFigures - 1)$  figures i  $\frac{3}{N}$  numFigures 1 • figures  $0$  (numFigures  $-1$ ) 上で、「クリックされた位置に一番近い図形要素を探す」ために、図形要素クラスを次のように拡張する:
	- **a** double distance(int x, int y)
	- $\bullet$  FigureElement distance  $0\leq$ • 各子クラスでdistanceメソッドを再定義する。距離をどう決めるかは色々であるが、図形の輪郭線からの距離  $(u, v)$  r and  $(v, v)$  $\left| r - \sqrt{(x-u)^2 + (y-v)^2} \right|$

 $1.5$  :

 $\text{Color}$ color FigureElement  $\mathrm{draw}$ draw Turtle setColor  $\mathcal{S}_1$ 

 $\rm color$ 

 $2\overline{z}$ 

(Mandelbrot)

 $f(c, z) = z<sup>2</sup> + c$ 

 $f^0(c, z) = z$  $f^{1}(c, z) = f(c, z)$ 

 $\overline{c}$ 

$$
f^{2}(c, z) = f(c, f(c, z))
$$
  
\n
$$
\vdots
$$
  
\n
$$
z \quad f \quad k \quad f^{k}(c, z)
$$
  
\n
$$
|f^{k}(c, 0)| \rightarrow \infty \quad c
$$
  
\n
$$
|f^{30}(c, 0)|
$$
  
\n
$$
|f^{30}(c, 0)|
$$
  
\n
$$
|f^{80}(c, 0)|, ..., |f^{k-1}(c, 0)|
$$
  
\n
$$
2 \quad |f^{k}(c, 0)| > 2 \quad |f^{k}(c, 0)| \rightarrow \infty
$$
  
\n
$$
\bullet |f^{0}(c, 0)|, ..., f^{30}(c, 0)
$$
  
\n
$$
2 \quad c
$$
  
\n
$$
f \quad f(c, z) = z^{2} + c
$$
  
\n
$$
\vdots
$$
  
\n
$$
f(c, z) = z^{2} + 1/c
$$
  
\n
$$
f(c, z) = z^{2} + 1/c
$$
  
\n
$$
f(c, z) = z^{2} + 1/(c + 0.25)
$$
  
\n
$$
f(c, z) = z^{2} + 1/(c - 1.40115)
$$
  
\n
$$
f(c, z) = z(1 - z)(1 + \sqrt{1 + 4c})
$$
  
\n
$$
f(c, z) = z(1 - z)/(1 + \sqrt{1 + 4c})
$$
  
\n
$$
f(c, z) = z(1 - z)/(1 + \sqrt{1 + 4c})
$$
  
\n
$$
f(c, z) = z(1 - z)/(1 + \sqrt{1 + 4c})
$$
  
\n
$$
f(c, z) = z(1 - z)/(1 + \sqrt{1 + 4c})
$$
  
\n
$$
f(c, z) = z(1 - z)/(1 + \sqrt{1 + 4c})
$$

$$
(\mathcal{L}^{\mathcal{L}}_{\mathcal{L}}(\mathcal{L}^{\mathcal{L}}_{\mathcal{L}})))
$$

 $2.1$ 

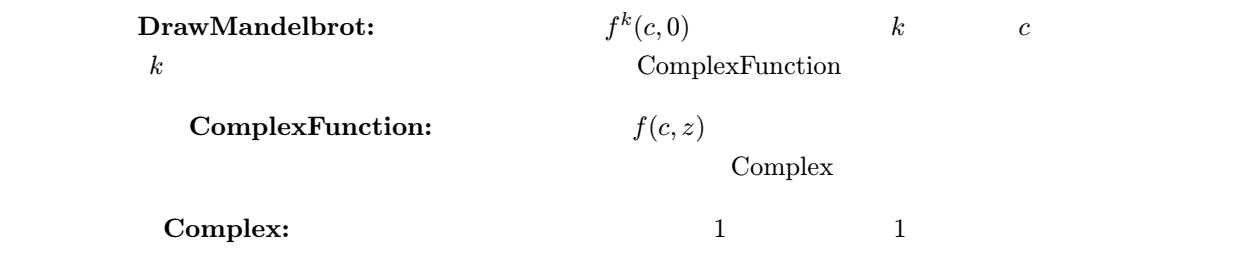

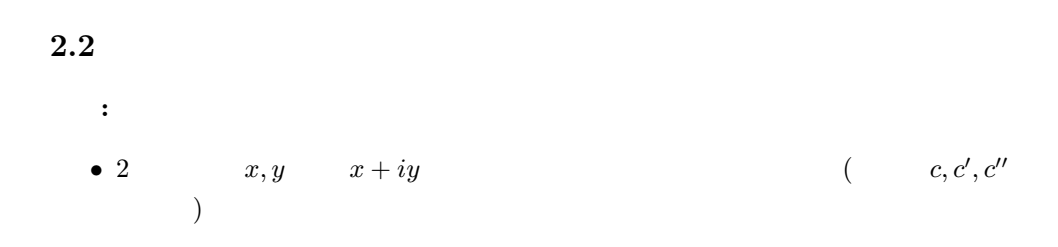

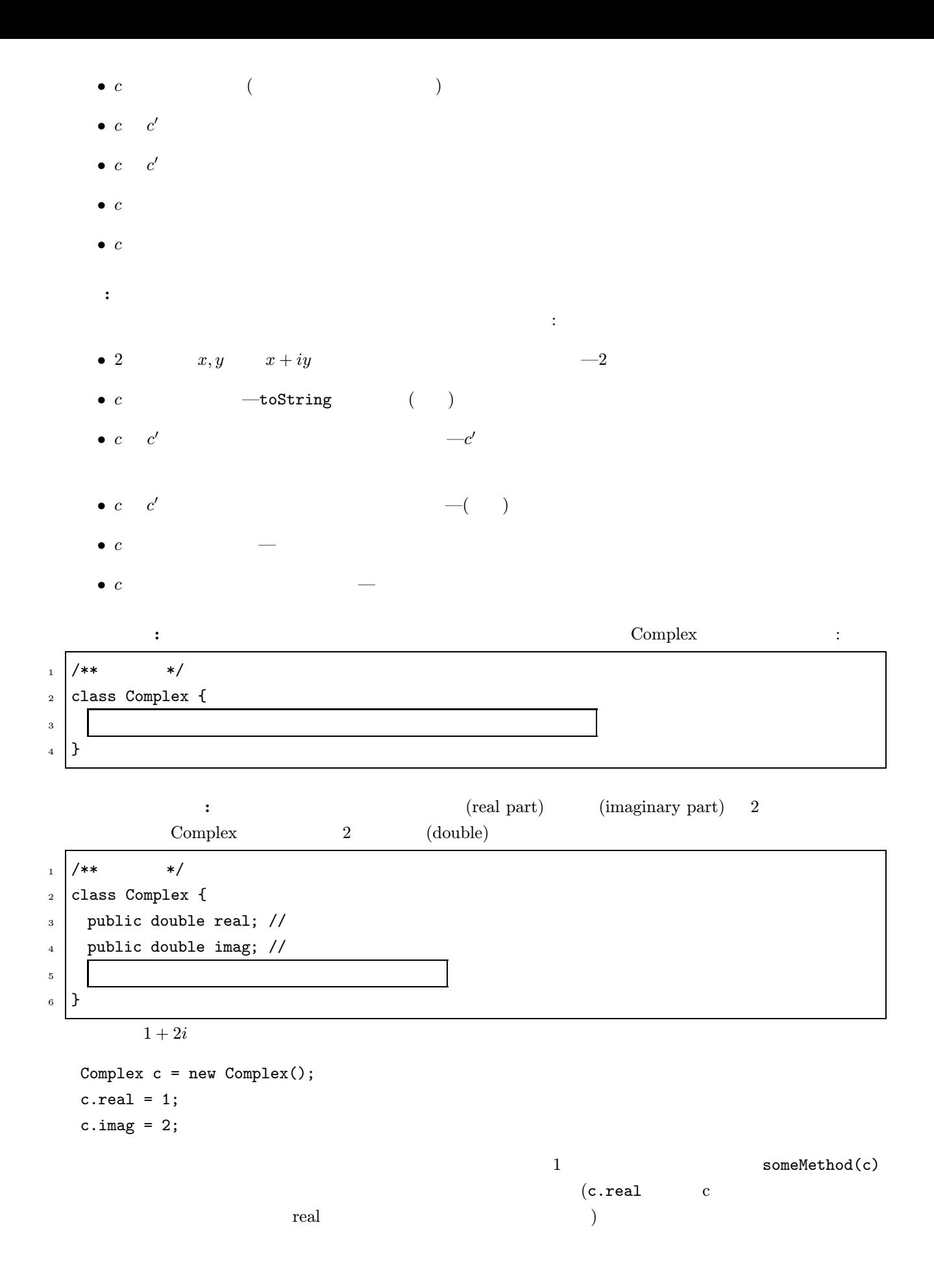

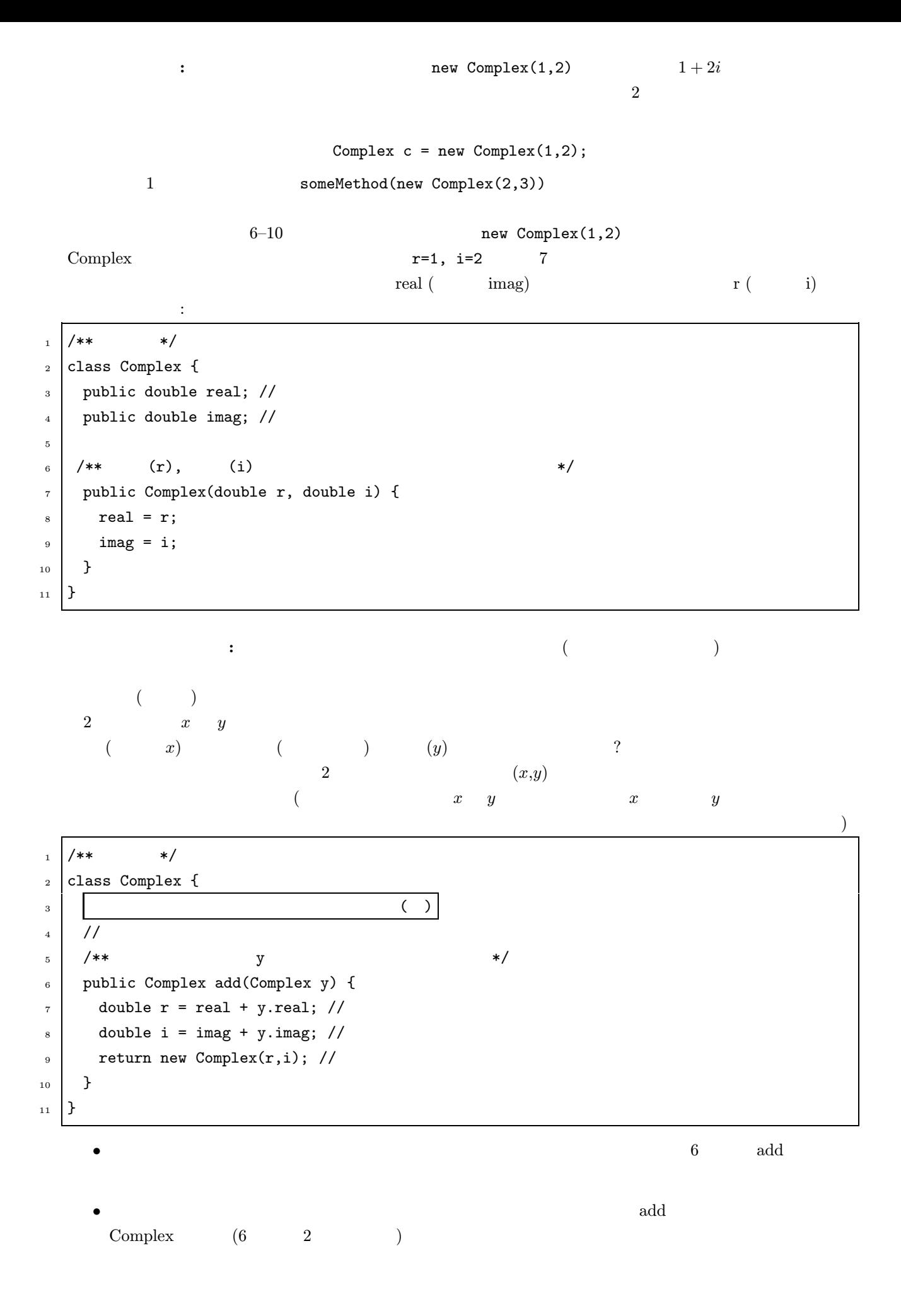

add Complex 
$$
y
$$
 (6)  
\n)  $(x_R + ix_I) + (y_R + iy_I) = (x_R + y_R) + i(x_I + y_I)$  4 (real)  $y$   
\n $(y \text{ . real})$  (7) real  
\n $(8)$   
\nComplex return (9)  
\nadd  
\nComplex 1 = new Complex(1,2);  
\nComplex 2 = new Complex(3,4);  
\nComplex 3 = c1.add(c2);  
\n $c_1 = 1 + 2i, c_2 = 3 + 4i$   $c_3 = c_1 + c_2$   
\n:  
\n $\text{multiply} : (x_R + ix_I)(y_R + iy_I) = (x_R y_R - x_I y_I) + i(x_R y_I + x_I y_R)$   
\n $\text{divide} : \frac{c_1}{c_2} = \frac{c_1 c_2}{|c_2|^2}$   
\n $\text{magnitude} : |x_R + ix_I| = \sqrt{x_R^2 + x_I^2}$   
\n $\text{add}$   
\nJava toString

 $\bullet$  - The contract of the contract of the contract of the contract of the contract of the contract of the contract of the contract of the contract of the contract of the contract of the contract of the contract of the co

 $1+2i$  $1 / **$  \*/ <sup>2</sup> class Complex {  $\overline{\mathbf{3}}$  ( )  $\frac{4}{3}$   $\left( \begin{array}{c} \end{array} \right)$  $5$  /\*\*  $*$ <sup>6</sup> public String toString() {  $7$  return real + "+" + imag + "i"; <sup>8</sup> } <sup>9</sup> }

 $1+2i$ 

```
Complex c1 = new Complex(1,2);\texttt{System.out.println("c1} \qquad " + c1 + " \qquad ");c1 and 1+2i
```
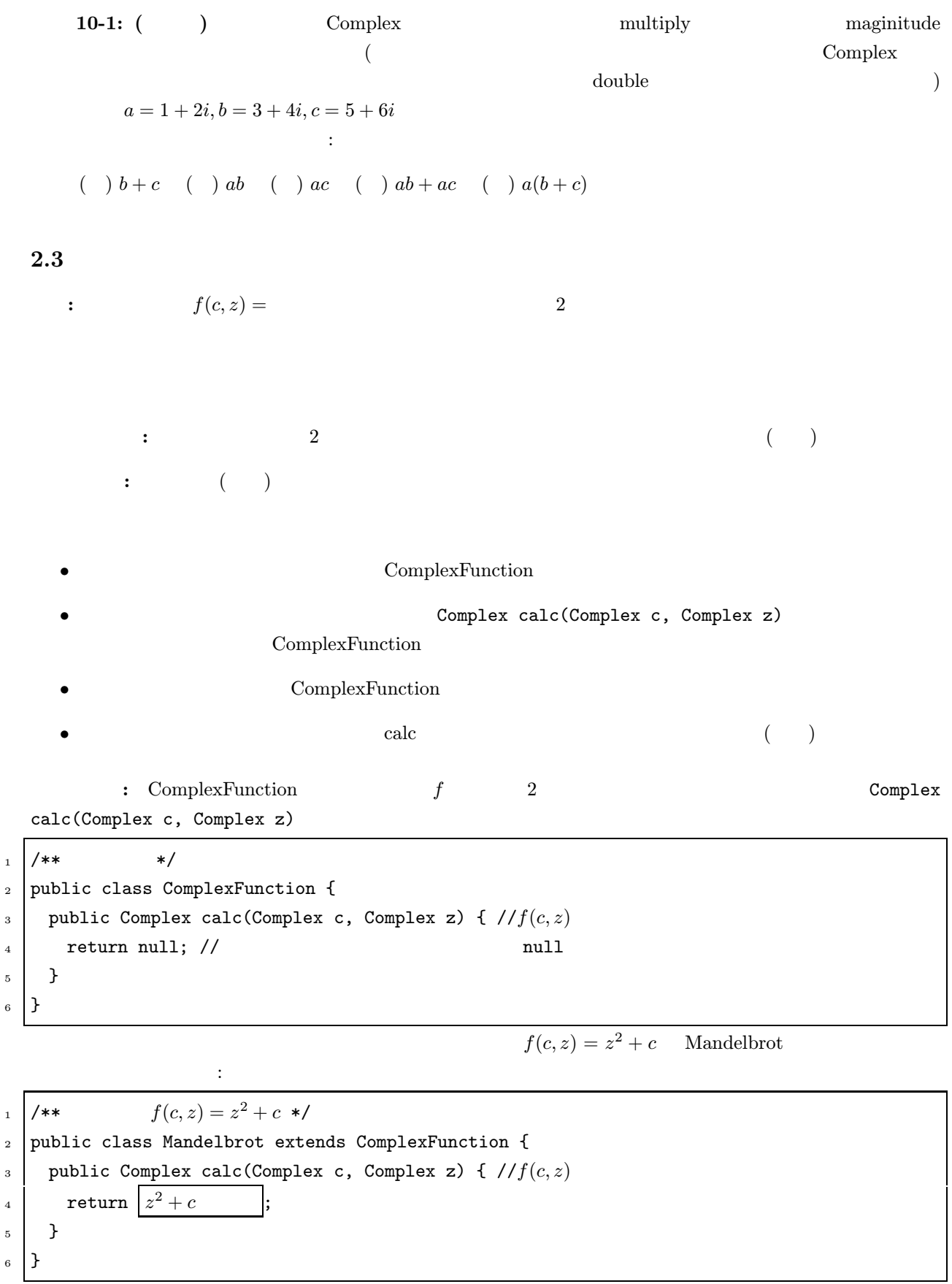

 $ComplexFunction f = new Mandelbrot();$ 

 $f.calc(c,z)$ 

## : DrawMandelbrot

ドで求めることにすれば、以下のような定義になる:

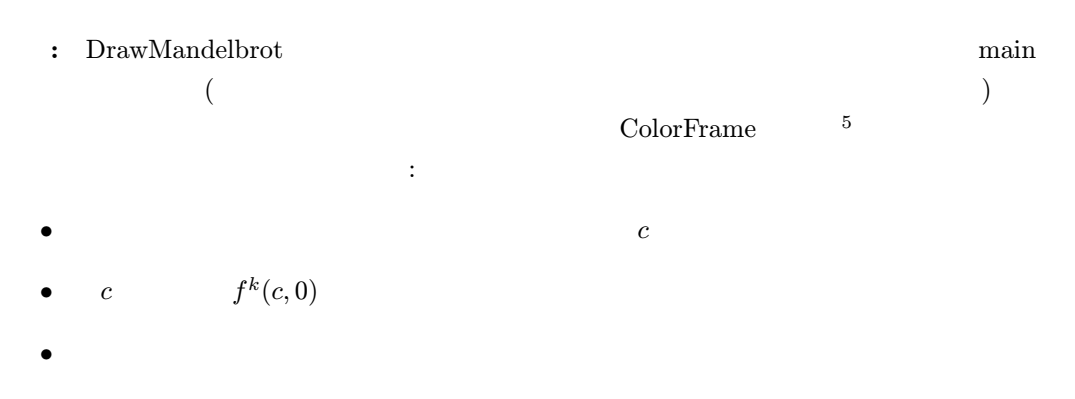

 $f^k(c, 0)$ 

complexFunction f, Complex c) int divergeNumber(ComplexFunction f, Complex c)

```
\begin{array}{c|c|c|c|c} \hline 1 & \end{array} /** \begin{array}{c|c|c|c} \hline \end{array}2 public class DrawMandelbrot {
3 public static void main(String[] args) {
_4 int size = 400; //
5 \mid double rMin = -2, rMax = 0.5; // ()
6 double yMin = -1.25, yMax = 1.25; // ()
7
8 ColorFrame frame = new ColorFrame(size, size); //
9 ComplexFunction f = new Mandelbrot(); //
10
11 | for (int x = 0; x < size; x++) {
12 for (int y = 0; y < size; y++) {
13 Complex c = 1/ x, y c
14 new Complex(rMin + x * (rMax - rMin) / size,
yMin + y * (yMax - yMin) / size;
16
17 int k = divergeNumber(f,c); //
18 frame.plot(x, y, k); // x,y
19 }
_{20} }
21 }
22 divergeNumber ()
_{23} }
     extending the state of the state of the state of the state of the divergeNumber divergeNumber divergeNumber to the state of the state of the state of the state of the state of the state of the state of the state of the sta
   ように定義できる:
```
 $5$  TurtleFrame Turtle  $\frac{1}{2}$  Turtle

<sup>1</sup> /\*\* |f <sup>k</sup>(c, 0)| > 2 なる最小の k を求める; f <sup>k</sup>(c, 0) が発散しない場合は-1 を返す \*/ <sup>2</sup> public static int divergeNumber(ComplexFunction f, Complex c) { <sup>3</sup> Complex z = new Complex(0,0); // z 0 にする <sup>4</sup> int k = 0; // 発散に要した回数を 0 にする <sup>5</sup> while ( z の絶対値は 2 以下か? ) { <sup>6</sup> if (k > 30) { // f <sup>30</sup>(c, 0) まで計算しても発散しなかった場合、 <sup>7</sup> return -1; // 繰り返しを中断し -1 を返す <sup>8</sup> } <sup>9</sup> 次回の z f(c, z) にする <sup>10</sup> k++; <sup>11</sup> } <sup>12</sup> return k; // 発散に要した回数 k を返す <sup>13</sup> } 6–8 行目は、一定回数 (ここでは 30 ) 以上繰り返しても発散しないときは繰り返しを打ち切るための部分で ある。複素関数がオブジェクトになっているので、f(c, z) を求めるためには、オブジェクトf のメソッドcalc

## $2.5$

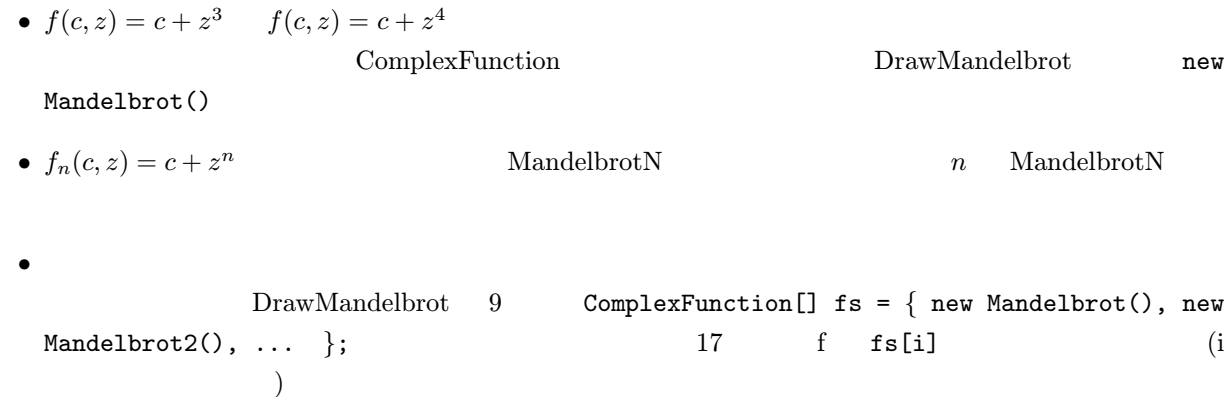

 ${\rm (ColorFrame} \hspace{2.3cm} {\rm ClickableTurtleFrame}$  $\left.\begin{array}{c|c} \hline \end{array}\right)$  $\bullet$  Secretary  $\bullet$  Secretary  $\bullet$  DrawMandelbrot 5–6  $\bullet$ 

ComplexFunction

 $\begin{array}{ccc} \text{ColorFrame} & \text{ClickableTurtleFrame} \end{array}$ 

 $)$ 

•  $f(z) = z^2 - 0.75$  (a  $f^k(c)$  c

?  $a = 0.75$ (  $\therefore z$  0  $c$   $\qquad \qquad$  ComplexFunction  $z$ 

DrawMandelbrot main